#### **Scroll To Bottom Download**

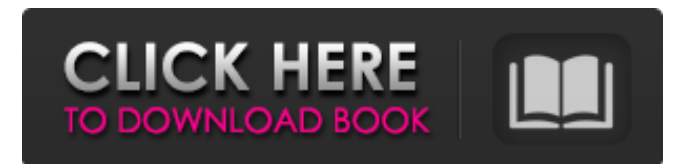

#### **Scroll To Bottom (LifeTime) Activation Code Free 2022 [New]**

Scroll to the bottom (and perhaps even a few lines below that) of chat history as it is being created. If you are typing something new, it is very likely that previous conversation will be on screen, and you can easily scroll down to see it. Keypad Shortcuts: ------------------------------------------------ The Keypad shortcuts are made only for the users who are using a three or four button device. If you are using a five buttons device, you are out of luck. ------------------------------------------------ Use the scroll keys to scroll down: "" & scroll to top of conversation On left soft keypad: "/" & scroll to bottom of conversation "." & scroll to top of conversation On right soft keypad: "0" & scroll to bottom of conversation "1" & scroll to top of conversation To use the soft keypad: Press the number you want. The conversation will scroll down or up depending on which direction you pressed. ------------------------------------------------ Press the scroll down button: If the conversation is the same as the last one, it will scroll down one line Press the scroll up button: If the conversation is the same as the last one, it will scroll up one line Press the scroll up button several times: Conversations will scroll up several lines. If the conversation is the same as the last one, and the last one is not there, the conversation will scroll up a few lines. ------------------------------------------------ To turn off this feature, open "Preferences -> Instant Messaging and Buddies" and change the "Auto Scroll to bottom of chat history" setting from "on" to "off". "Remember my choice" : This feature remembers your last choice for turning on or off the auto scrolling feature. In Pidgin 2.5, you can choose your default scroll-to-bottom behavior. Tap on "Edit" to change your default setting. Feedback, issue report and donations ------------------------------------- Scroll to Bottom is a Pidgin plugin that is distributed with the software for free. You can find it on the plugin page, in the sources section. This page is also the source of information on how to get support for Pidgin and plugins you

# need for Pidgin. If you think you have found a bug in the plugin, or there is something you would

#### **Scroll To Bottom Crack + Serial Number Full Torrent X64**

Scroll to Bottom is a Pidgin plugin that scrolls chat history of created conversation windows automatically to the bottom. Simply point it to another chat window, and it will keep scrolling that chat history to the bottom automatically for you. What's it Used For: One of the cool thing you can do with this plugin is to use it to quickly check if people are still active in a chat window. Simply point it to a chat window, and it will keep scrolling that chat history to the bottom automatically for you. Installation: Click on the download link below and extract the downloaded archive. Now simply drag and drop the scolltobottomplugin.xml file into the plugins directory (where you installed Pidgin/Gaim). You don't have to unpack it anywhere or anything, just drag it to where Pidgin is installed on your computer. Please write a short comment if you did it or were helped by this plugin.Thanks and have fun using it! Description: HOTSPOT is a Pidgin plugin that analyzes your instant messages and changes colors based on who you are talking to. There are several options available for changing colors and message sorting. Also, there are several different preset sets for changing colors. You can create your own theme in the preferences window. HOTSPOT Description: HOTSPOT is a Pidgin plugin that analyzes your instant messages and changes colors based on who you are talking to. There are several options available for changing colors and message sorting. Also, there are several different preset sets for changing colors. You can create your own theme in the preferences window. Installation: Click on the download link below and extract the downloaded archive. Now simply drag and drop the hotspotplugin.xml file into the plugins directory (where you installed Pidgin/Gaim). You don't have to unpack it anywhere or anything, just drag it to where Pidgin is installed on your computer. Please write a short comment if you did it or were helped by this plugin. Description: BULLETIN is a Pidgin plugin that can send you Mail and Display messages when someone writes to you in IM. This plugin is currently only available for 10.04, 10.10, 10.11 and 10.12. BULLETIN Description: BULLETIN is a Pidgin plugin that can send you Mail and Display messages when someone writes to you in 6a5afdab4c

## **Scroll To Bottom With Product Key**

Scroll to Bottom is a Pidgin plugin that will automatically scroll the chat history window to the bottom of the chat history when creating a new conversation. In addition to the chat history, you can also get a very accurate snapshot of your messenger's layout to show a quick and visual overview of how you usually chat. Pure Chat History Pure Chat History is a feature-packed extension for IMs that will provide a visual snapshot of your chat history. You have access to a set of beautiful themes, plus many useful features to keep your chat more organized and easier to access. The plugin also integrates with the Pidgin screenshots plugin and thus your chat history is kept up to date when you take a picture of the chat you want to save. Pidgin Screenshot History Pidgin Screenshot History is a Pidgin plugin which will allow you to save your friendlist history to an image file that is automatically saved to your computer or uploaded to a FTP site of your choice. You will be given the opportunity to choose the interval you would like your screenshots to be taken (10 seconds, 30 seconds, 1 minute or 5 minutes), the folder in which you want the screenshots to be stored and the FTP server you would like them to be saved to. Pidgin Chat Directory Pidgin Chat Directory is an extension for Pidgin that is designed to be installed on a web hosting account in which you want to have a hierarchical directory for your chats. You can modify the directory tree structure to suit your needs. Pidgin as a Reader Pidgin as a Reader (also called Share Pidgin) is a Pidgin plugin which turns your Pidgin buddy list into a full-featured, threaded and mutli-user text reader. Here are the features you will have access to: Threaded Reader: threaded text reader goto line navigate to a different line save bookmarks search bookmarks visually filter bookmarks autosave bookmarks comments show file/bookmark inline spellchecking auto save multifiles reload save settings show/hide register inline search zip archives hide ignore files show ignore files change status vote counting mode conversation tagging remind

### **What's New In?**

Scroll to Bottom is a Pidgin plugin that automatically scrolls chat history of created conversation windows to the bottom. It is not necessary to use the mouse to scroll messages back to the bottom, because it does it automatically. A public web page of Pidgin 2.2.2 (included in Ubuntu repositories) was used to generate the default configuration. The configuration can be edited to suit your needs and not have the default settings applied. Installation: First you need to have installed gettext. The gettext package is available in the repos. Since we will be using one of the gettext translatable functions, this step is not required for the package. \$ sudo apt-get install gettext If you want to create a new Pidgin Plugin, you need to extract gettext. What you need to do is go to the directory you want to create the plugin, to extract gettext here. \$ cd /usr/local/share/pim/ \$ tar xvfz gettext-1.10.tar.gz Scroll to Bottom extension will take two arguments one for the username and the other one for the password. To use scroll to bottom you should go to the menu Edit > Plugin Settings > Scroll to Bottom and enter the username and the password. How to use scroll to bottom: Here is the workflow of using this extension: 1- Type in the chat to insert the message with the maximum length of the chat history 2- Press the right alt key of your keyboard and use the scroll button to the bottom of the chat history (with the default configuration) 3- You will see the bottom of the chat history 4- If you want to see to the bottom of the chat you should press alt again Some of the features implemented (not all of them): Automatic scrolling the chat window to the bottom with messages Reverse (back to top) the chat window when you press alt Control + scroll to bottom No part of this plugin may be modified or redistributed without prior written permission from the author. The author requests you to send an email, describing your experience with this plugin to us. You may send an email to: author at gmail dot com What are you waiting for? Have fun and keep using this valuable Pidgin plugin with all the features you can imagine! P.S Scroll to Bottom. How to install For Ubuntu

### **System Requirements:**

Minimum System Requirements: Operating System: Windows 7 Windows 8 Windows 10 MacOS Linux Minimum Processor: 2.8 GHz Dual-core CPU Minimum Memory: 2 GB RAM Minimum GPU: 3 GB Graphics Card 64-bit OS (32-bit OS is not supported) HDD Space: 25 GB Multiplayer: Two-way multiplayer with four players (LAN/Internet)

## Related links:

- <https://strefanastolatka.pl/advert/kate-039s-video-converter-serial-key-3264bit/>
- [https://thoitranghalo.com/wp-content/uploads/2022/06/L\\_C\\_R\\_Delay.pdf](https://thoitranghalo.com/wp-content/uploads/2022/06/L_C_R_Delay.pdf)
- [https://waappitalk.com/upload/files/2022/06/Pik87CimpJALk8ZuCKLp\\_08\\_03b6a54635f8b2d1dc03474bb5515f16\\_file.pdf](https://waappitalk.com/upload/files/2022/06/Pik87CimpJALk8ZuCKLp_08_03b6a54635f8b2d1dc03474bb5515f16_file.pdf) <https://jujitsu.pl/hoverdesk-crack-keygen-full-version/>

<http://totalcomputer.it/?p=18049>

[https://ictlife.vn/upload/files/2022/06/3zdYVH5sQV7HfUF1zk8I\\_08\\_fd2128208163378a71e47dd24ab92eb8\\_file.pdf](https://ictlife.vn/upload/files/2022/06/3zdYVH5sQV7HfUF1zk8I_08_fd2128208163378a71e47dd24ab92eb8_file.pdf) <https://hamhinelmo1982.wixsite.com/vimarmittde/post/freenet-0-7-5-crack-full-version>

[https://xn--xvaos-qta.net/wp-](https://xn--xvaos-qta.net/wp-content/uploads/2022/06/JEar_Crack__LifeTime_Activation_Code_Free_For_Windows_Updated_2022.pdf)

https://www.hoursmap.com/wp-content/uploads/2022/06/Sample\_Grabber\_Crack\_Activation\_For\_Windows\_Latest2022.pdf [https://stingerbrush.com/wp-content/uploads/Easy\\_Java\\_Simulations\\_\\_Crack\\_\\_2022.pdf](https://stingerbrush.com/wp-content/uploads/Easy_Java_Simulations__Crack__2022.pdf)

[content/uploads/2022/06/JEar\\_Crack\\_\\_LifeTime\\_Activation\\_Code\\_Free\\_For\\_Windows\\_Updated\\_2022.pdf](https://xn--xvaos-qta.net/wp-content/uploads/2022/06/JEar_Crack__LifeTime_Activation_Code_Free_For_Windows_Updated_2022.pdf)